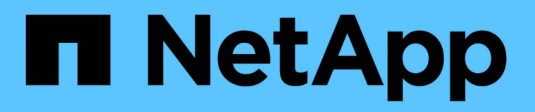

## **Gestione dei volumi FlexCache** ONTAP 9

NetApp April 24, 2024

This PDF was generated from https://docs.netapp.com/it-it/ontap/flexcache/index.html on April 24, 2024. Always check docs.netapp.com for the latest.

# **Sommario**

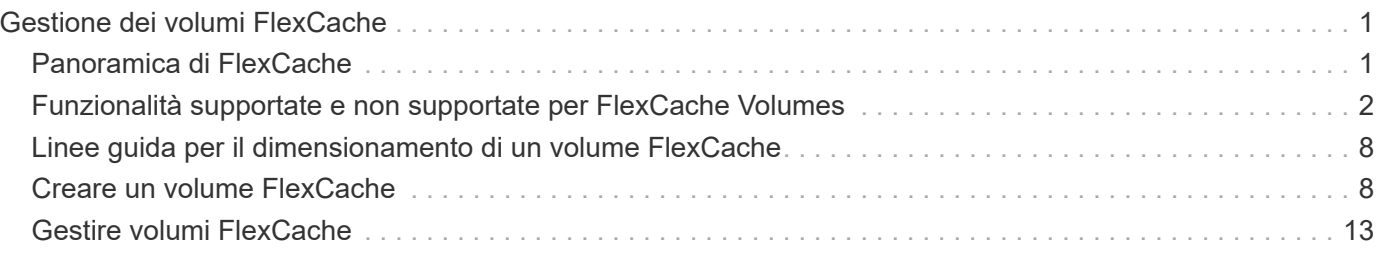

# <span id="page-2-0"></span>**Gestione dei volumi FlexCache**

## <span id="page-2-1"></span>**Panoramica di FlexCache**

La tecnologia NetApp FlexCache accelera l'accesso ai dati, riduce la latenza della WAN e diminuisce i costi della larghezza di banda della WAN per carichi di lavoro a elevato volume di letture, in particolare dove i client devono accedere ripetutamente agli stessi dati. Quando si crea un volume FlexCache, viene creata una cache remota di un volume già esistente (origine) che contiene solo i dati ad accesso attivo (dati hot) del volume di origine.

Quando un volume FlexCache riceve una richiesta di lettura dei dati hot contenuti, può rispondere più rapidamente del volume di origine perché i dati non devono spostarsi per raggiungere il client. Se un volume FlexCache riceve una richiesta di lettura per i dati letti raramente (dati cold), recupera i dati necessari dal volume di origine e li memorizza prima di fornire la richiesta del client. Le richieste di lettura successive per tali dati vengono quindi fornite direttamente dal volume FlexCache. Dopo la prima richiesta, i dati non devono più attraversare la rete o essere serviti da un sistema caricato pesantemente. Ad esempio, supponiamo che si verifichino colli di bottiglia nel cluster in un singolo access point per i dati richiesti di frequente. È possibile utilizzare volumi FlexCache all'interno del cluster per fornire più punti di montaggio ai dati hot, riducendo pertanto i colli di bottiglia e aumentando le performance. Si supponga inoltre di dover diminuire il traffico di rete verso un volume a cui si accede da più cluster. Puoi utilizzare FlexCache Volumes per distribuire i dati hot dal volume di origine tra i cluster all'interno della rete. In questo modo si riduce il traffico WAN fornendo agli utenti access point più vicini.

Puoi anche utilizzare la tecnologia FlexCache per migliorare le performance negli ambienti cloud e di cloud ibrido. Un volume FlexCache può aiutarti a trasferire i carichi di lavoro nel cloud ibrido inserendo nella cache i dati da un data center on-premise nel cloud. Puoi anche utilizzare FlexCache Volumes per rimuovere i silos cloud inserendo i dati nel caching da un cloud provider a un altro o tra due aree dello stesso cloud provider.

A partire da ONTAP 9.10.1, è possibile ["attiva il blocco dei file globali"](#page-17-0) In tutti i volumi FlexCache. Il blocco globale dei file impedisce a un utente di accedere a un file già aperto da un altro utente. Gli aggiornamenti del volume di origine vengono quindi distribuiti simultaneamente a tutti i volumi FlexCache.

A partire da ONTAP 9,9.1, FlexCache Volumes mantiene un elenco di file non trovati. In questo modo si riduce il traffico di rete eliminando la necessità di inviare più chiamate all'origine quando i client cercano file inesistenti.

Un elenco di ulteriori ["Funzionalità supportate per i volumi FlexCache e i relativi volumi di origine"È](#page-3-0) inoltre disponibile un elenco dei protocolli supportati dalla versione ONTAP.

Ulteriori informazioni sull'architettura della tecnologia ONTAP FlexCache sono disponibili in ["TR-4743:](https://www.netapp.com/pdf.html?item=/media/7336-tr4743.pdf) [FlexCache in ONTAP"](https://www.netapp.com/pdf.html?item=/media/7336-tr4743.pdf).

## **Video**

**In che modo FlexCache può ridurre la latenza WAN e i tempi di lettura dei dati globali**

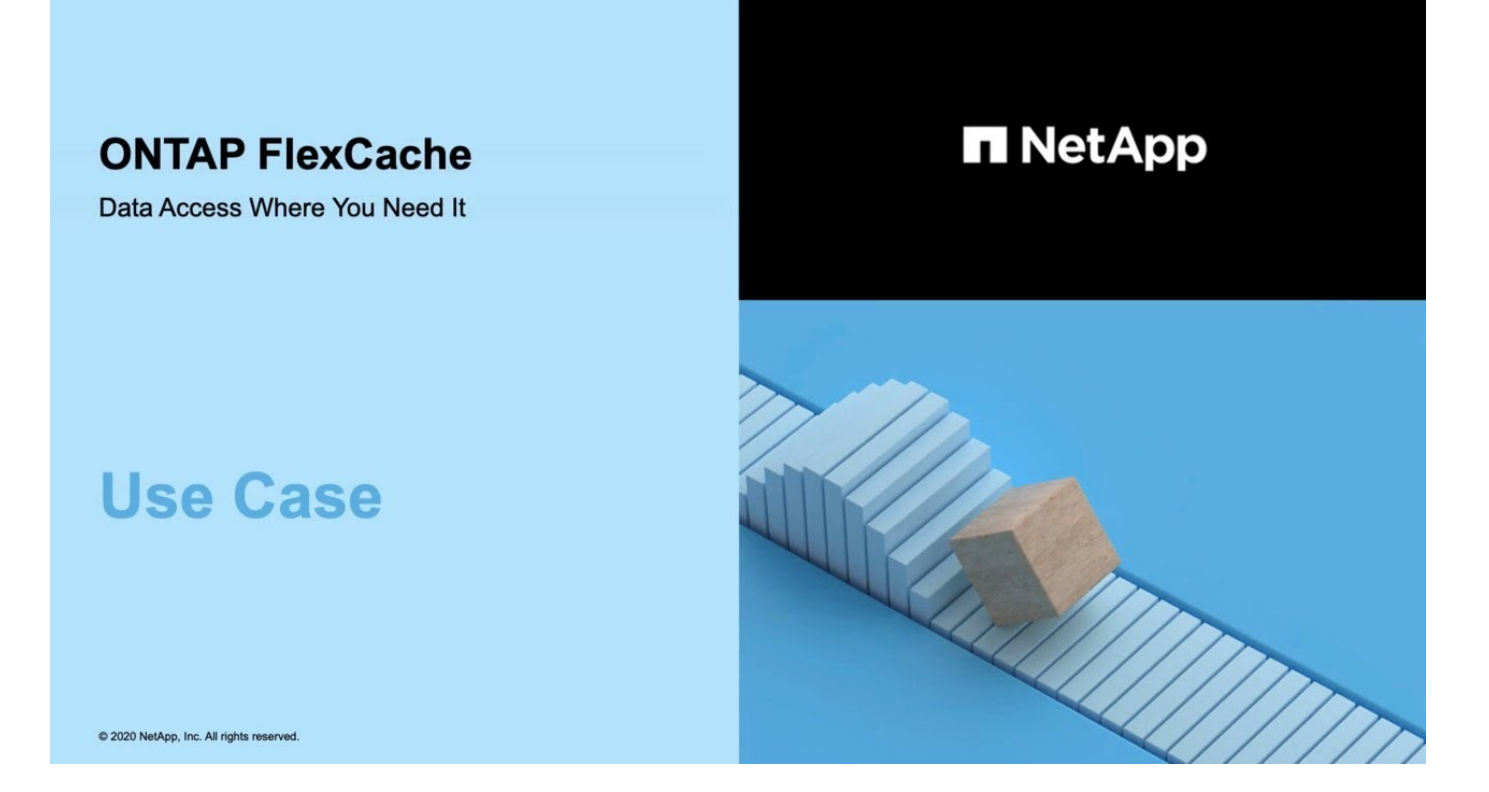

**Scopri i vantaggi in termini di performance di ONTAP FlexCache!**

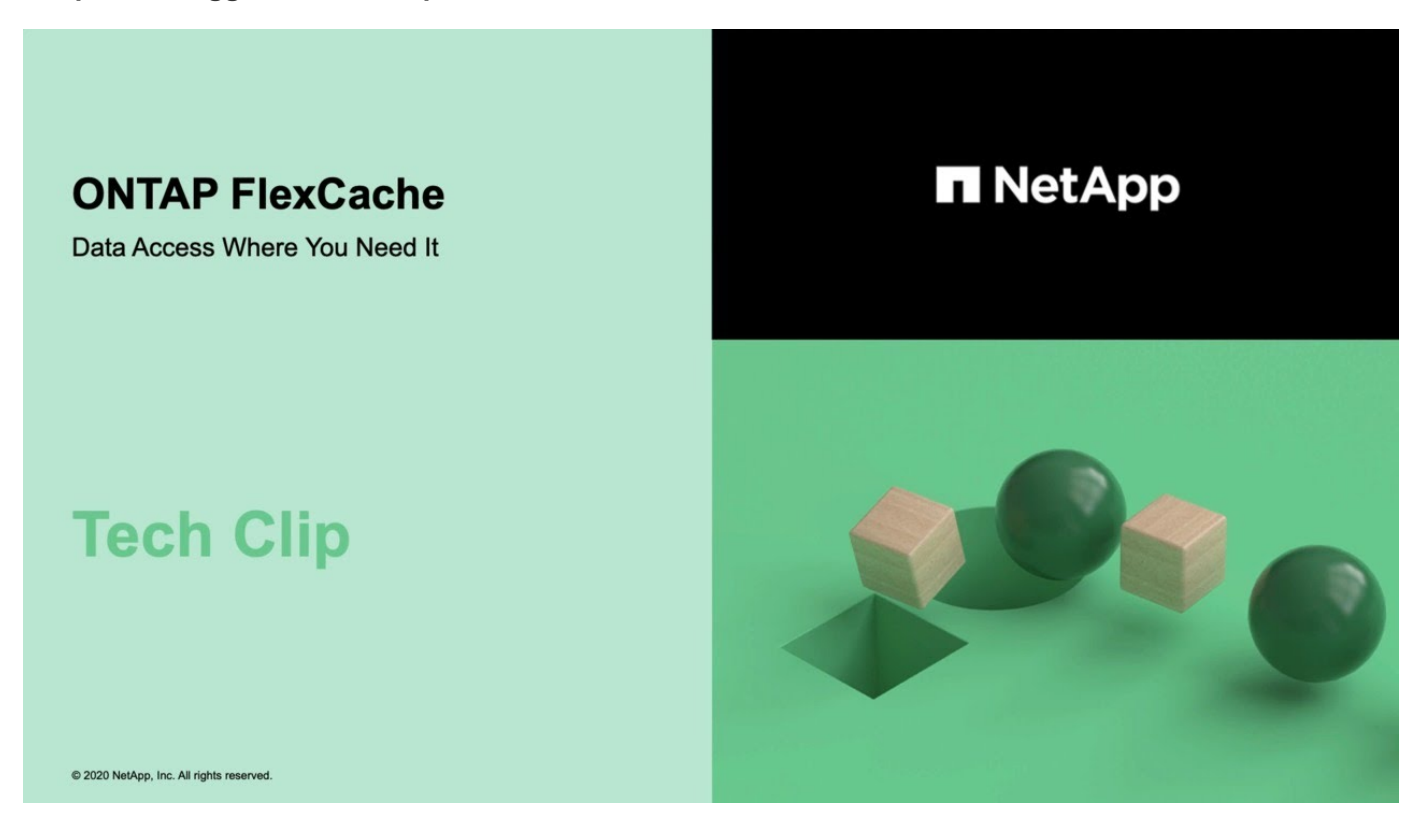

## <span id="page-3-0"></span>**Funzionalità supportate e non supportate per FlexCache Volumes**

A partire da ONTAP 9,5, puoi configurare i volumi FlexCache. I volumi FlexVol sono

supportati come volumi di origine e i volumi FlexGroup sono supportati come volumi FlexCache. A partire da ONTAP 9,7 sia il volume FlexVol che i volumi FlexGroup sono supportati come volumi di origine. Le funzionalità e i protocolli supportati per il volume di origine e il volume FlexCache variano.

## **Protocolli supportati**

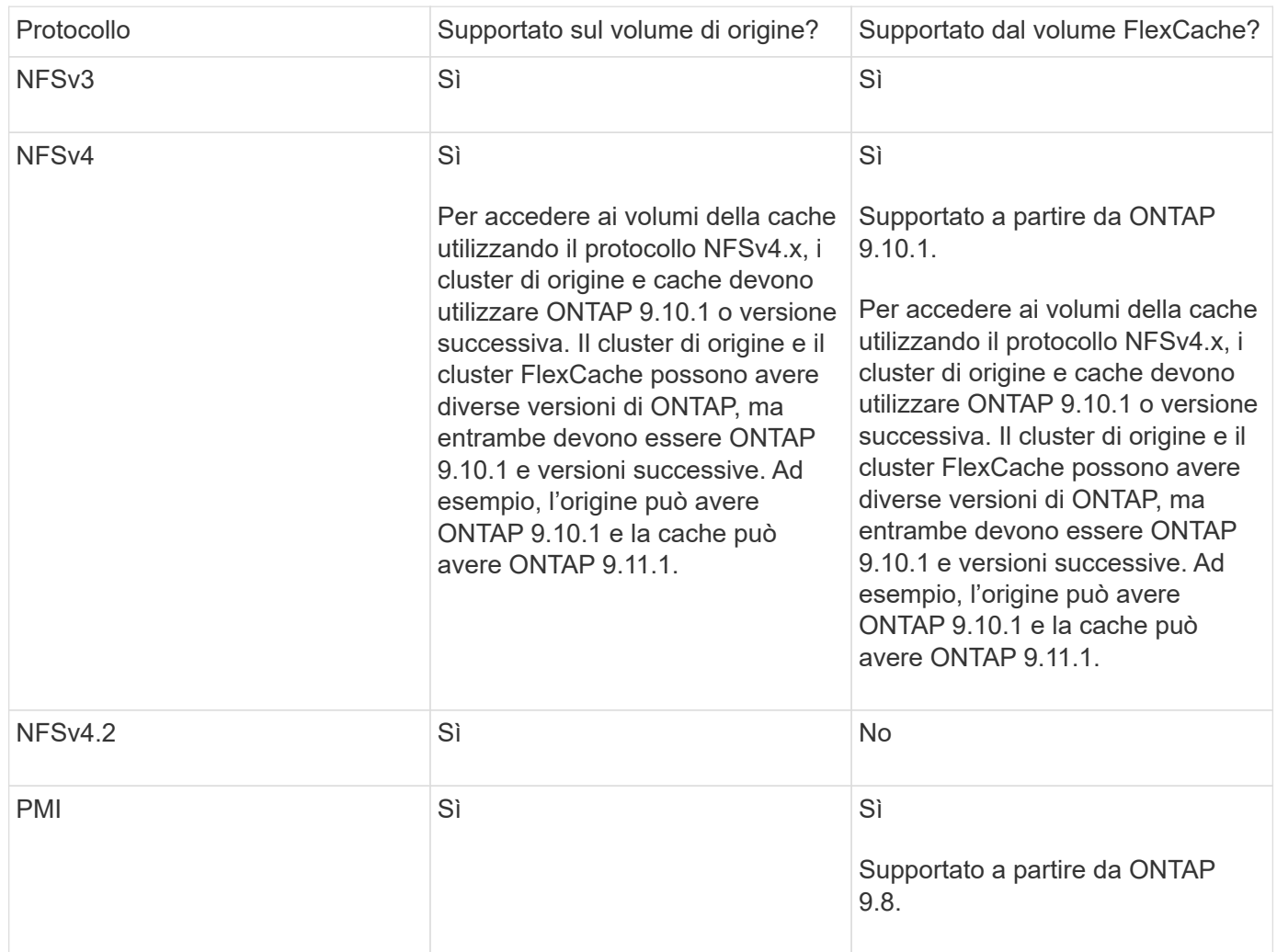

## **Funzionalità supportate**

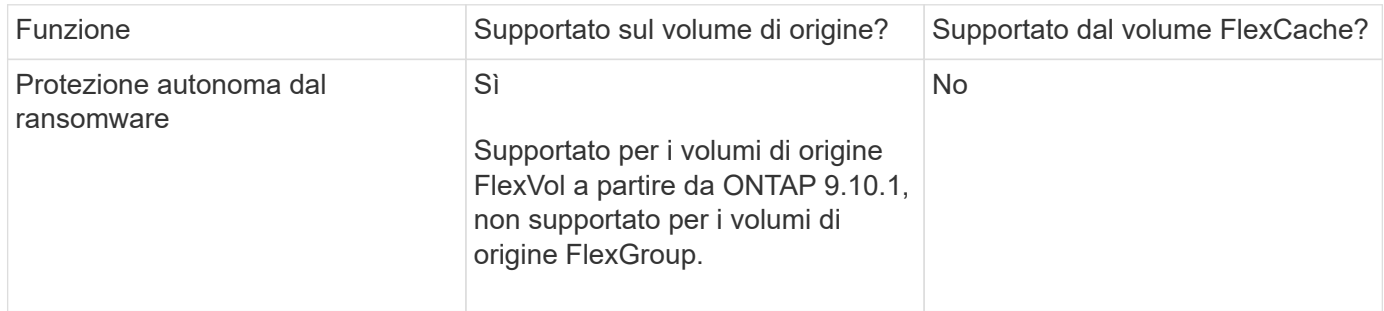

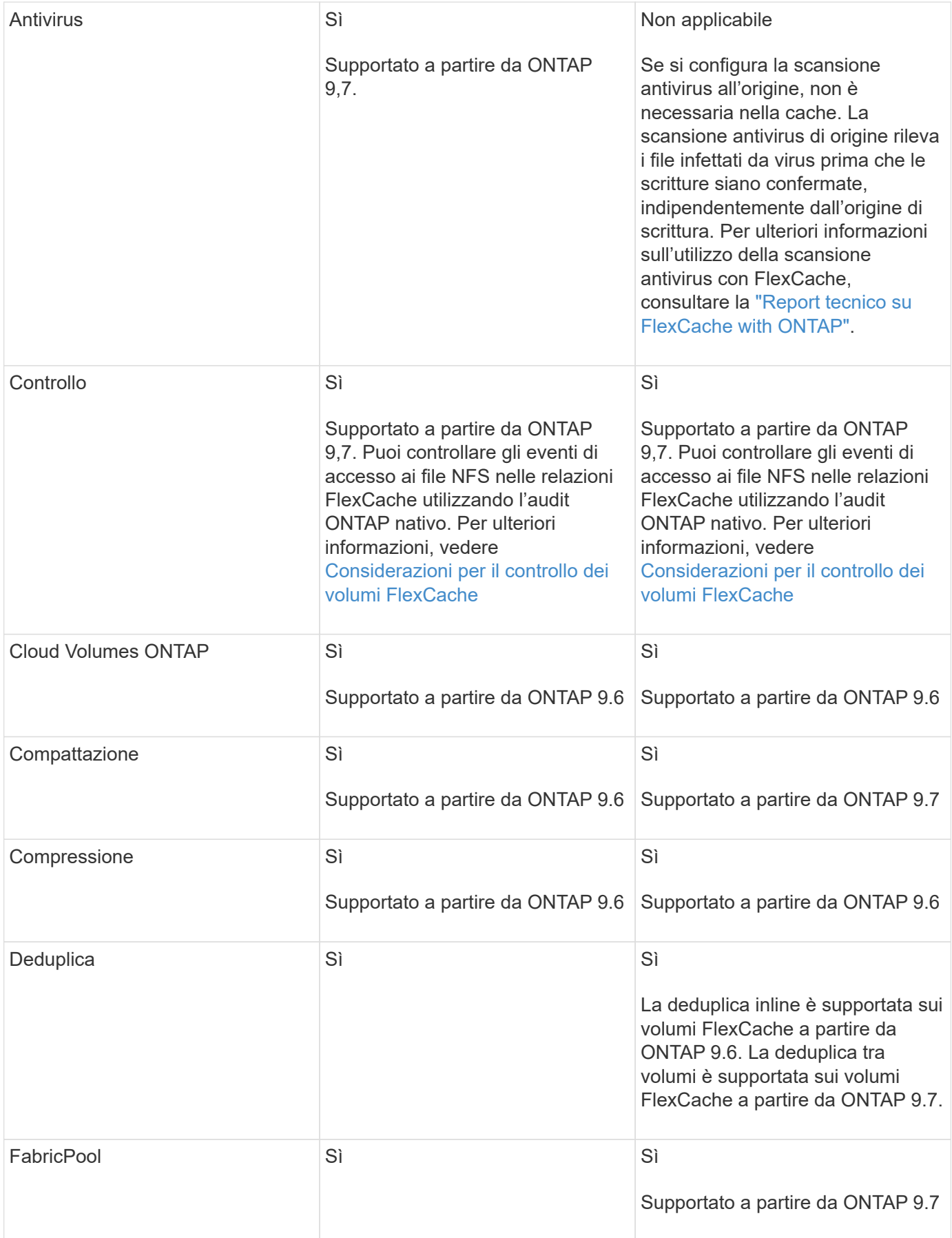

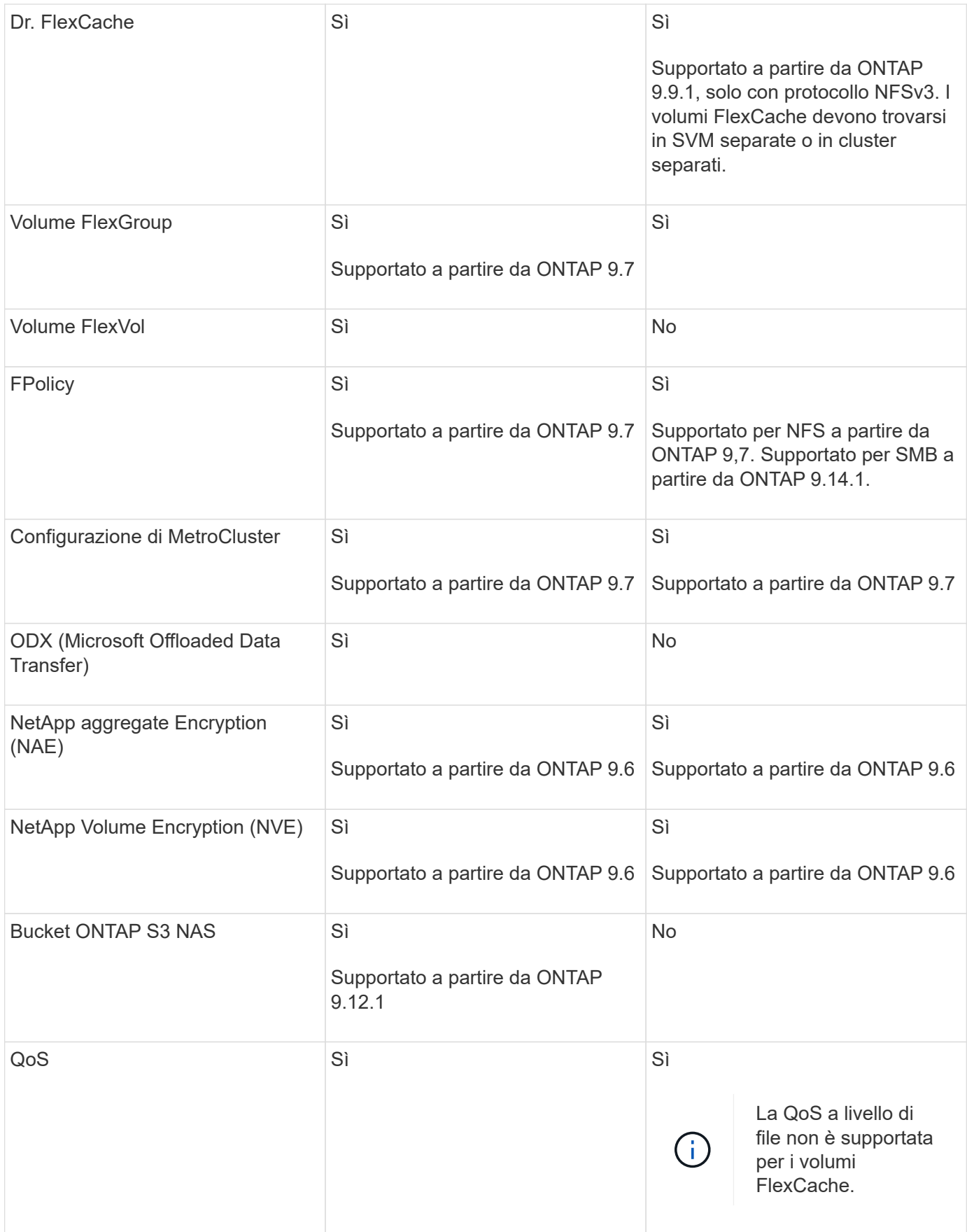

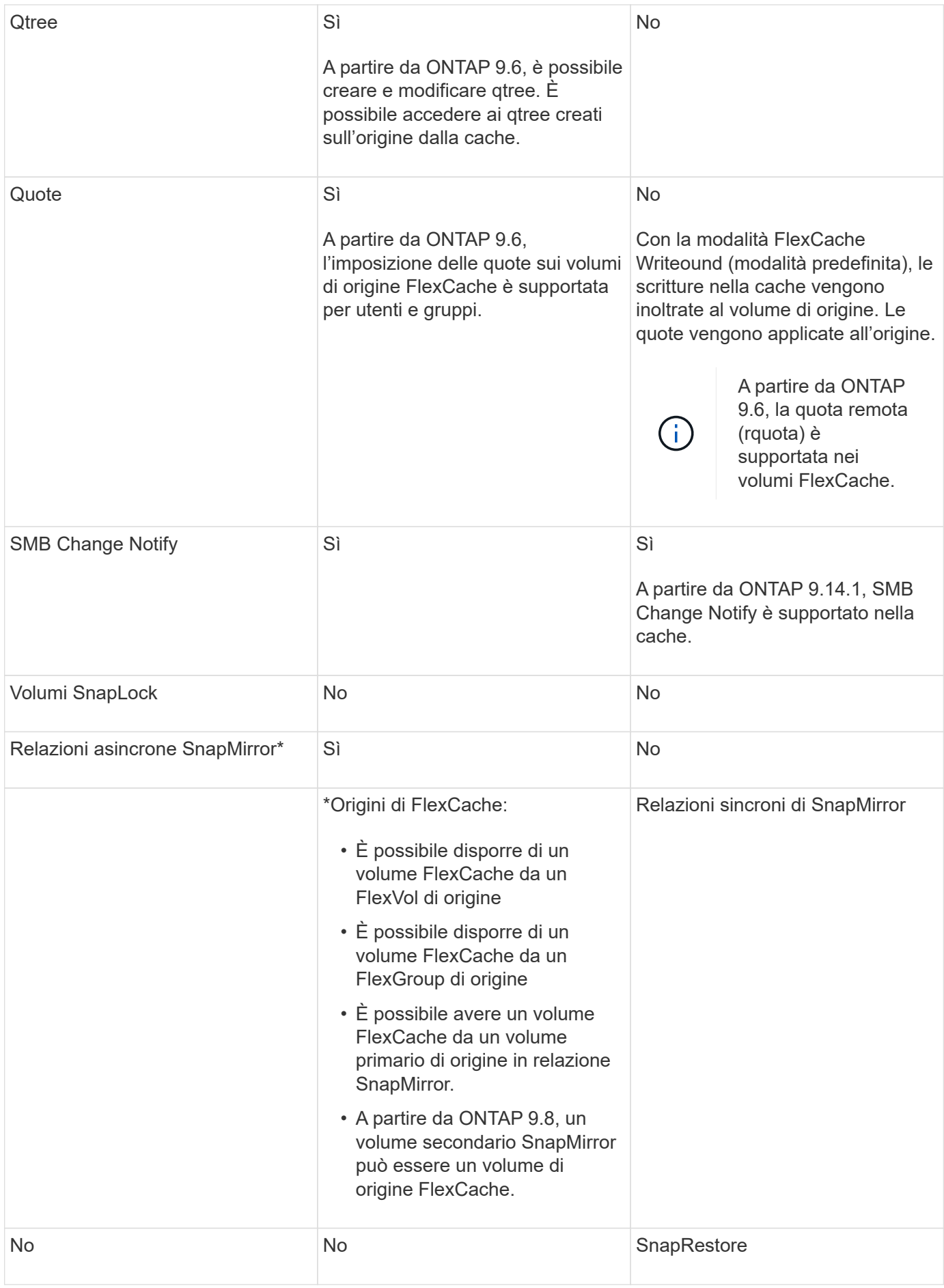

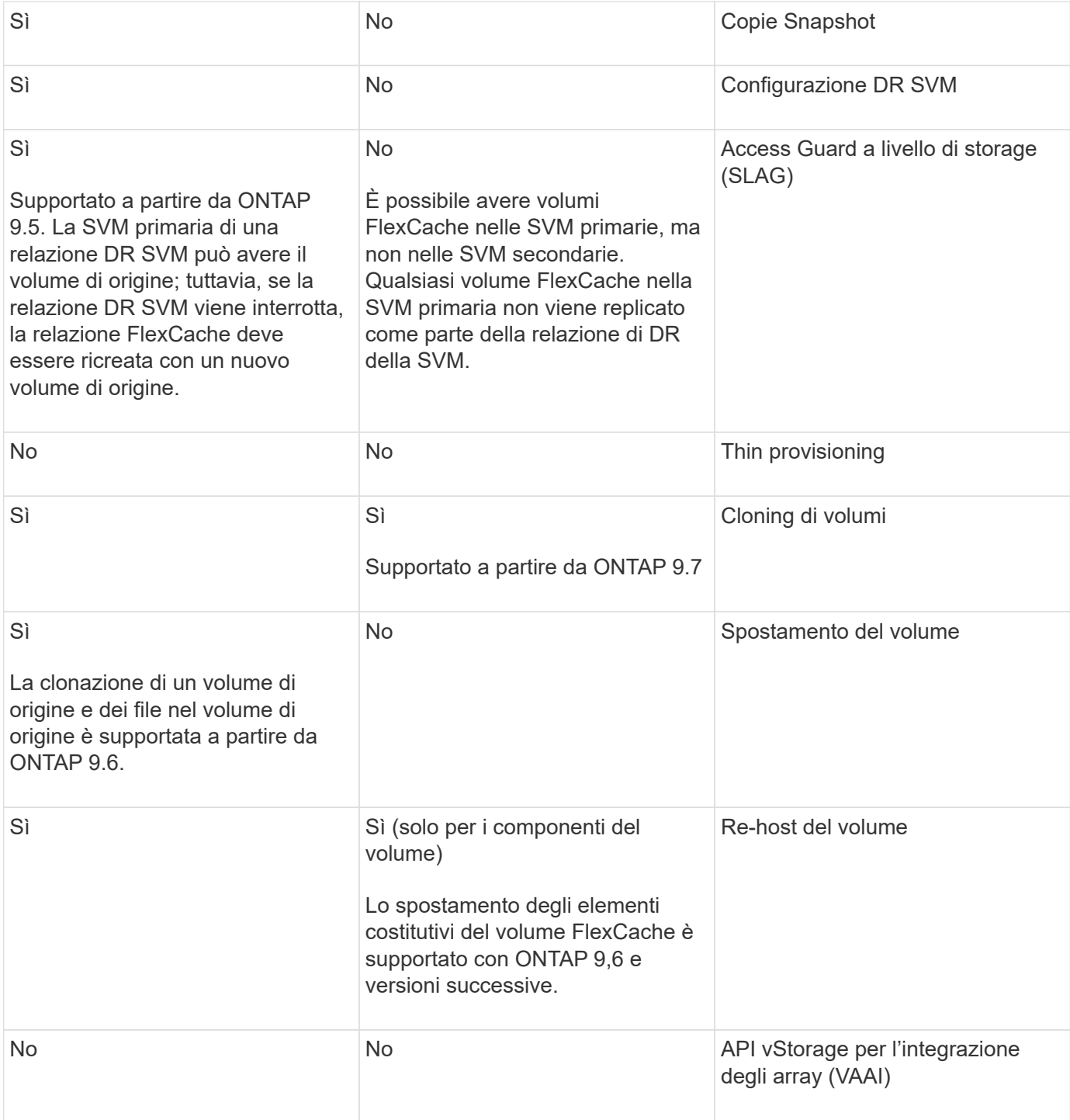

 $\bigodot$ 

Nelle release di ONTAP 9 precedenti alla 9.5, i volumi FlexVol di origine possono fornire dati solo ai volumi FlexCache creati su sistemi che eseguono Data ONTAP 8.2.x in modalità 7. A partire da ONTAP 9.5, i volumi FlexVol di origine possono anche fornire dati ai volumi FlexCache sui sistemi ONTAP 9. Per informazioni sulla migrazione da FlexCache 7-mode a ONTAP 9 FlexCache, vedere ["Rapporto tecnico NetApp 4743: FlexCache in ONTAP"](https://www.netapp.com/pdf.html?item=/media/7336-tr4743pdf.pdf).

## <span id="page-9-0"></span>**Linee guida per il dimensionamento di un volume FlexCache**

È necessario conoscere i limiti per i volumi FlexCache prima di iniziare il provisioning dei volumi.

Il limite di dimensione di un volume FlexVol è applicabile a un volume di origine. Le dimensioni di un volume FlexCache possono essere inferiori o uguali al volume di origine. La procedura consigliata per le dimensioni di un volume FlexCache è di almeno il 10% delle dimensioni del volume di origine.

È inoltre necessario conoscere i seguenti limiti aggiuntivi per i volumi FlexCache:

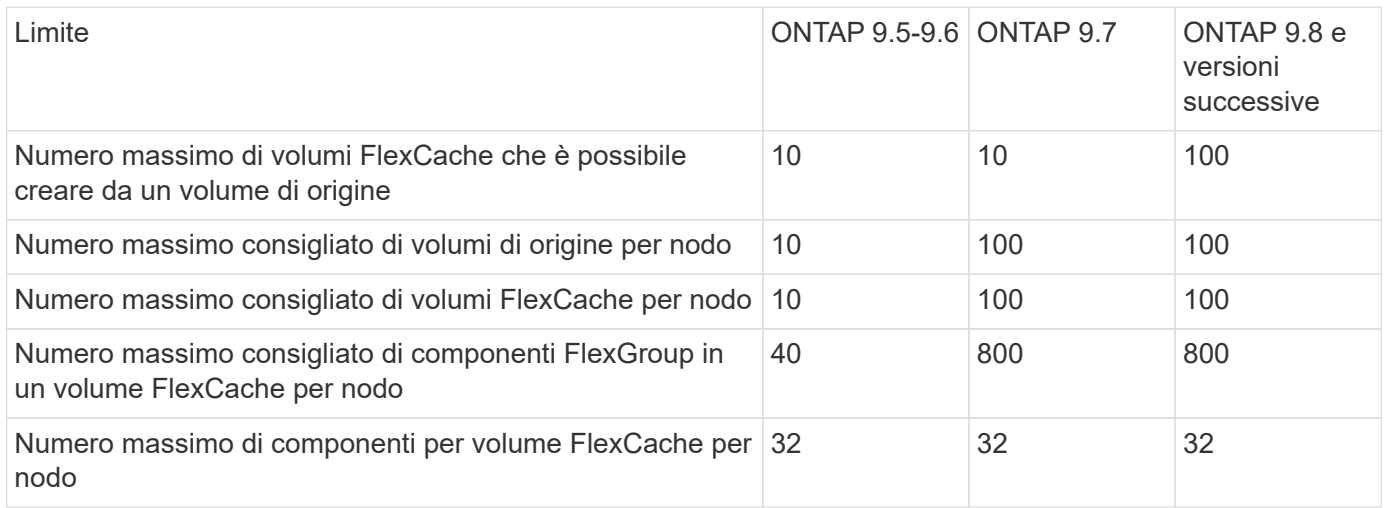

#### **Informazioni correlate**

["Interoperabilità NetApp"](https://mysupport.netapp.com/NOW/products/interoperability)

## <span id="page-9-1"></span>**Creare un volume FlexCache**

È possibile creare un volume FlexCache nello stesso cluster per migliorare le prestazioni quando si accede a un oggetto hot. Se i data center si trovano in posizioni diverse, è possibile creare volumi FlexCache su cluster remoti per accelerare l'accesso ai dati.

#### **A proposito di questa attività**

- A partire da ONTAP 9,5, FlexCache supporta i volumi FlexVol come volumi di origine e i volumi FlexGroup come volumi FlexCache.
- A partire da ONTAP 9,7 sia il volume FlexVol che i volumi FlexGroup sono supportati come volumi di origine.
- A partire da ONTAP 9.14.0, è possibile creare un volume FlexCache non crittografato da un'origine crittografata.

#### **Prima di iniziare**

- È necessario eseguire ONTAP 9,5 o versione successiva.
- Se si utilizza ONTAP 9,6 o versione precedente, è necessario ["Aggiungere una licenza FlexCache"](https://docs.netapp.com/us-en/ontap/system-admin/install-license-task.html).

Non è richiesta una licenza FlexCache per ONTAP 9,7 o versioni successive. A partire da ONTAP 9,7, la

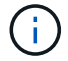

Se è in uso una coppia ha ["Crittografia dei dischi SAS o NVMe \(SED, NSE, FIPS\)",](https://docs.netapp.com/us-en/ontap/encryption-at-rest/support-storage-encryption-concept.html) è necessario seguire le istruzioni riportate nell'argomento ["Ripristino di un'unità FIPS o SED in](https://docs.netapp.com/us-en/ontap/encryption-at-rest/return-seds-unprotected-mode-task.html) [modalità non protetta"](https://docs.netapp.com/us-en/ontap/encryption-at-rest/return-seds-unprotected-mode-task.html) Per tutti i dischi all'interno della coppia ha prima dell'inizializzazione del sistema (opzioni di avvio 4 o 9). Il mancato rispetto di questa procedura potrebbe causare la perdita di dati in futuro se i dischi vengono riutilizzati.

#### **System Manager**

- 1. Se il volume FlexCache si trova su un cluster diverso da quello del volume di origine, creare una relazione di peer del cluster:
	- a. Nel cluster locale, fare clic su **protezione > Panoramica**.
	- b. Espandere **Impostazioni intercluster**, fare clic su **Aggiungi interfacce di rete** e aggiungere interfacce di rete intercluster per il cluster.

Ripetere questo passaggio sul cluster remoto.

- c. Nel cluster remoto, fare clic su **protezione > Panoramica**. Fare clic su Nella sezione Cluster Peers (peer cluster), fare clic su **generate Passphrase** (genera passphrase)
- d. Copiare la passphrase generata e incollarla nel cluster locale.
- e. Nel cluster locale, in Cluster Peers, fare clic su **Peer Clusters** e eseguire il peer dei cluster locali e remoti.
- 2. Se il volume FlexCache si trova sullo stesso cluster del volume di origine, ma si trova in una SVM differente, creare una relazione peer intercluster SVM di tipo "FlexCache":

In peer Storage VM, fare clic su **E** poi **Peer Storage VM** per eseguire il peer delle VM di storage.

- 3. Selezionare **Storage > Volumes** (Storage > volumi).
- 4. Selezionare **Aggiungi**.
- 5. Selezionare **altre opzioni**, quindi selezionare **Aggiungi come cache per un volume remoto**.

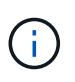

Se si esegue ONTAP 9,8 o versioni successive e si desidera disattivare QoS o scegliere un criterio QoS personalizzato, fare clic su **altre opzioni**, quindi in **archiviazione e ottimizzazione**, selezionare **livello servizio prestazioni**.

#### **CLI**

- 1. Se il volume FlexCache da creare si trova in un cluster diverso, creare una relazione peer del cluster:
	- a. Nel cluster di destinazione, creare una relazione di peer con il cluster di origine per la protezione dei dati:

```
cluster peer create -generate-passphrase -offer-expiration
MM/DD/YYYY HH:MM:SS|1...7days|1...168hours -peer-addrs
<peer_LIF_IPs> -initial-allowed-vserver-peers <svm_name>,..|*
-ipspace <ipspace name>
```
A partire da ONTAP 9.6, la crittografia TLS viene attivata per impostazione predefinita quando si crea una relazione peer del cluster. La crittografia TLS è supportata per la comunicazione tra i cluster tra i volumi di origine e FlexCache. Se necessario, è anche possibile disattivare la crittografia TLS per la relazione peer del cluster.

```
cluster02::> cluster peer create -generate-passphrase -offer
-expiration 2days -initial-allowed-vserver-peers *
                       Passphrase: UCa+6lRVICXeL/gq1WrK7ShR
                  Expiration Time: 6/7/2017 08:16:10 EST
    Initial Allowed Vserver Peers: *
              Intercluster LIF IP: 192.140.112.101
              Peer Cluster Name: Clus 7ShR (temporary generated)
Warning: make a note of the passphrase - it cannot be displayed
again.
```
a. Nel cluster di origine, autenticare il cluster di origine nel cluster di destinazione:

cluster peer create -peer-addrs <peer LIF IPs> -ipspace <ipspace>

cluster01::> cluster peer create -peer-addrs 192.140.112.101,192.140.112.102

Notice: Use a generated passphrase or choose a passphrase of 8 or more characters.

 To ensure the authenticity of the peering relationship, use a phrase or sequence of characters that would be hard to guess.

Enter the passphrase: Confirm the passphrase:

Clusters cluster02 and cluster01 are peered.

- 2. Se il volume FlexCache si trova in una SVM diversa da quella del volume di origine, creare una relazione peer SVM con flexcache come applicazione:
	- a. Se la SVM si trova in un cluster diverso, creare un permesso SVM per il peering delle SVM:

```
vserver peer permission create -peer-cluster <cluster name>
-vserver <svm-name> -applications flexcache
```
Nell'esempio seguente viene illustrato come creare un'autorizzazione peer SVM applicabile a tutte le SVM locali:

```
cluster1::> vserver peer permission create -peer-cluster cluster2
-vserver "*" -applications flexcache
Warning: This Vserver peer permission applies to all local Vservers.
After that no explict
"vserver peer accept" command required for Vserver peer relationship
creation request
from peer cluster "cluster2" with any of the local Vservers. Do you
want to continue? {y|n}: y
```
a. Creare la relazione di peer dell'SVM:

```
vserver peer create -vserver <local_SVM> -peer-vserver
<remote SVM> -peer-cluster <cluster name> -applications flexcache
```
3. Creare un volume FlexCache:

```
volume flexcache create -vserver <cache_svm> -volume
<cache_vol_name> -auto-provision-as flexgroup -size <vol_size>
-origin-vserver <origin svm> -origin-volume <origin vol name>
```
Nell'esempio seguente viene creato un volume FlexCache e vengono selezionati automaticamente gli aggregati esistenti per il provisioning:

```
cluster1::> volume flexcache create -vserver vs_1 -volume fc1 -auto
-provision-as flexgroup -origin-volume vol_1 -size 160MB -origin
-vserver vs_1
[Job 443] Job succeeded: Successful
```
Nell'esempio seguente viene creato un volume FlexCache e impostato il percorso di giunzione:

cluster1::> flexcache create -vserver vs34 -volume fc4 -aggr-list aggr34,aggr43 -origin-volume origin1 -size 400m -junction-path /fc4 [Job 903] Job succeeded: Successful

- 4. Verificare la relazione FlexCache dal volume FlexCache e dal volume di origine.
	- a. Visualizzare la relazione di FlexCache nel cluster:

volume flexcache show

```
cluster1::> volume flexcache show
Vserver Volume Size Origin-Vserver Origin-Volume
Origin-Cluster
------- ----------- ---------- -------------- -------------
--------------
vs_1 fc1 160MB vs_1 vol_1
cluster1
```
b. Visualizzare tutte le relazioni FlexCache nel cluster di origine: volume flexcache origin show-caches

```
cluster::> volume flexcache origin show-caches
Origin-Vserver Origin-Volume Cache-Vserver Cache-Volume
Cache-Cluster
-------------- --------------- --------------- --------------
---------------
vs0 ovol1 vs1 cfq1
clusA
vs0 ovol1 vs2 cfg2
clusB
vs_1 vol_1 vs_1 fc1
cluster1
```
## **Risultato**

Il volume FlexCache è stato creato correttamente. I client possono montare il volume utilizzando il percorso di giunzione del volume FlexCache.

#### **Informazioni correlate**

["Peering di cluster e SVM"](https://docs.netapp.com/it-it/ontap/peering/index.html)

## <span id="page-14-0"></span>**Gestire volumi FlexCache**

### <span id="page-14-1"></span>**Considerazioni per il controllo dei volumi FlexCache**

A partire da ONTAP 9.7, è possibile controllare gli eventi di accesso ai file NFS nelle relazioni FlexCache utilizzando il controllo ONTAP nativo e la gestione delle policy dei file con FPolicy.

A partire da ONTAP 9.14.1, FPolicy è supportato per volumi FlexCache con NFS o SMB. In precedenza, FPolicy non era supportato per i volumi FlexCache con SMB.

Il controllo nativo e FPolicy vengono configurati e gestiti con gli stessi comandi CLI utilizzati per i volumi FlexVol. Tuttavia, i volumi FlexCache presentano un comportamento diverso.

#### • **Auditing nativo**

- Non è possibile utilizzare un volume FlexCache come destinazione per i registri di controllo.
- Se si desidera controllare le operazioni di lettura e scrittura sui volumi FlexCache, è necessario configurare il controllo sia sulla cache SVM che sulla SVM di origine.

Questo perché le operazioni del file system vengono controllate dove vengono elaborate. Vale a dire, le letture vengono controllate sulla SVM della cache e le scritture vengono controllate sulla SVM di origine.

- Per tenere traccia dell'origine delle operazioni di scrittura, l'UUID SVM e l'ID MSvengono aggiunti nel registro di controllo per identificare il volume FlexCache da cui ha avuto origine la scrittura.
- Sebbene gli elenchi di controllo dell'accesso al sistema (SACL) possano essere impostati su un file utilizzando i protocolli NFSv4 o SMB, i volumi FlexCache supportano solo NFSv3. Pertanto, i SACL possono essere impostati solo sul volume di origine.
- **FPolicy**
	- Sebbene le scritture su un volume FlexCache siano assegnate al volume di origine, le configurazioni FPolicy monitorano le scritture sul volume cache. Ciò è diverso dal controllo nativo, in cui le scritture vengono controllate sul volume di origine.
	- Sebbene ONTAP non richieda la stessa configurazione FPolicy sulla cache e sulle SVM di origine, si consiglia di implementare due configurazioni simili. È possibile farlo creando un nuovo criterio FPolicy per la cache, configurato come quello della SVM di origine, ma con l'ambito del nuovo criterio limitato alla SVM della cache.

### <span id="page-15-0"></span>**Sincronizzare le proprietà di un volume FlexCache da un volume di origine**

Alcune delle proprietà del volume FlexCache devono sempre essere sincronizzate con quelle del volume di origine. Se le proprietà di un volume FlexCache non vengono sincronizzate automaticamente dopo la modifica delle proprietà nel volume di origine, è possibile sincronizzare manualmente le proprietà.

#### **A proposito di questa attività**

Le seguenti proprietà di un volume FlexCache devono essere sempre sincronizzate con quelle del volume di origine:

- Stile di sicurezza (-security-style)
- Nome del volume (-volume-name)
- Dimensione massima directory (-maxdir-size)
- Valore minimo di lettura anticipata (-min-readahead)

#### **Fase**

1. Dal volume FlexCache, sincronizzare le proprietà del volume:

volume flexcache sync-properties -vserver svm\_name -volume flexcache\_volume

cluster1::> volume flexcache sync-properties -vserver vs1 -volume fc1

## **Aggiornare le configurazioni di una relazione FlexCache**

Dopo eventi come lo spostamento del volume, il trasferimento dell'aggregato o il failover dello storage, le informazioni di configurazione del volume sul volume di origine e sul volume FlexCache vengono aggiornate automaticamente. Se gli aggiornamenti automatici non vengono eseguiti correttamente, viene generato un messaggio EMS, quindi è necessario aggiornare manualmente la configurazione per la relazione FlexCache.

Se il volume di origine e il volume FlexCache sono in modalità disconnessa, potrebbe essere necessario eseguire alcune operazioni aggiuntive per aggiornare manualmente una relazione FlexCache.

#### **A proposito di questa attività**

Se si desidera aggiornare le configurazioni di un volume FlexCache, è necessario eseguire il comando dal volume di origine. Se si desidera aggiornare le configurazioni di un volume di origine, è necessario eseguire il comando dal volume FlexCache.

### **Fase**

1. Aggiornare la configurazione della relazione FlexCache:

```
volume flexcache config-refresh -peer-vserver peer svm -peer-volume
peer volume to update -peer-endpoint-type [origin | cache]
```
## **Abilitare gli aggiornamenti dei tempi di accesso al file**

A partire da ONTAP 9.11.1, è possibile attivare -atime-update Sul volume FlexCache per consentire gli aggiornamenti dei tempi di accesso al file. È inoltre possibile impostare un periodo di aggiornamento dell'ora di accesso con -atime-update-period attributo. Il -atime-update-period attribute controlla la frequenza con cui possono essere eseguiti gli aggiornamenti dei tempi di accesso e quando possono propagarsi al volume di origine.

### **Panoramica**

ONTAP fornisce un campo a livello di volume chiamato -atime-update, Per gestire gli aggiornamenti dei tempi di accesso su file e directory letti utilizzando READ, READLINK e READDIR. Atime viene utilizzato per le decisioni relative al ciclo di vita dei dati per file e directory a cui si accede raramente. I file a cui si accede raramente vengono infine migrati nello storage di archiviazione e spesso vengono spostati su nastro in un secondo momento.

Il campo di aggiornamento atime è disattivato per impostazione predefinita sui volumi FlexCache esistenti e appena creati. Se si utilizzano volumi FlexCache con versioni di ONTAP precedenti alla 9.11.1, è necessario lasciare disattivato il campo atime-update in modo che le cache non vengano estromesse inutilmente quando viene eseguita un'operazione di lettura sul volume di origine. Tuttavia, con cache FlexCache di grandi dimensioni, gli amministratori utilizzano strumenti speciali per gestire i dati e garantire che i dati hot rimangano nella cache e che i dati cold vengano eliminati. Ciò non è possibile quando aTime-update è disattivato. Tuttavia, a partire da ONTAP 9.11.1, è possibile attivare -atime-update e. -atime-update-period, e utilizzare gli strumenti necessari per gestire i dati memorizzati nella cache.

#### **Prima di iniziare**

Tutti i volumi FlexCache devono eseguire ONTAP 9.11.1 o versione successiva.

#### **A proposito di questa attività**

Impostazione -atime-update-period a 86400 secondi non consente più di un aggiornamento del tempo di accesso per un periodo di 24 ore, indipendentemente dal numero di operazioni di lettura eseguite su un file.

Impostazione di -atime-update-period a 0 invia messaggi all'origine per ogni accesso in lettura. L'origine informa quindi ciascun volume FlexCache che l'atime è obsoleto, con un impatto sulle performance.

#### **Fasi**

1. Abilitare gli aggiornamenti del tempo di accesso al file e impostare la frequenza di aggiornamento:

```
volume modify -volume vol_name -vserver SVM_name -atime-update true -atime
-update-period seconds
```
Nell'esempio seguente viene attivato -atime-update e set -atime-update-period a 86400 secondi o 24 ore:

```
c1: volume modify -volume origin1 vs1_c1 -atime-update true -atime
-update-period 86400
```
2. Verificare che -atime-update è attivato:

volume show -volume *vol\_name* -fields atime-update,atime-update-period

```
c1::*> volume show -volume cache1_origin1 -fields atime-update,atime-
update-period
vserver volume atime-update atime-update-period
------- -------------- ------------ -------------------
vs2 c1 cache1 origin1 true 86400
```
### <span id="page-17-0"></span>**Attiva il blocco globale dei file**

A partire da ONTAP 9.10.1, è possibile applicare il blocco globale dei file per impedire la lettura di tutti i file memorizzati nella cache correlati.

Con il blocco globale dei file abilitato, le modifiche al volume di origine vengono sospese fino a quando tutti i volumi FlexCache non sono online. È necessario attivare il blocco globale dei file solo quando si ha il controllo sull'affidabilità delle connessioni tra la cache e l'origine a causa della sospensione e dei possibili timeout delle modifiche quando i volumi FlexCache sono offline.

#### **Prima di iniziare**

• Il blocco globale dei file richiede che i cluster contenenti l'origine e tutte le cache associate eseguano ONTAP 9.9.1 o versione successiva. Il blocco globale dei file può essere attivato su volumi FlexCache nuovi o esistenti. Il comando può essere eseguito su un unico volume e si applica a tutti i volumi

FlexCache associati.

- Per attivare il blocco globale dei file, è necessario essere nel livello di privilegio avanzato.
- Se si torna a una versione di ONTAP precedente alla 9,9.1, il blocco globale dei file deve essere prima disattivato nell'origine e nelle cache associate. Per disattivare, dal volume di origine, eseguire: volume flexcache prepare-to-downgrade -disable-feature-set 9.10.0
- Il processo di attivazione del blocco dei file globale dipende dal fatto che l'origine disponga di cache esistenti:
	- [enable-gfl-new]
	- [enable-gfl-existing]

#### **Attiva il blocco globale dei file sui nuovi volumi FlexCache**

#### **Fasi**

```
1. Creare il volume FlexCache con -is-global-file-locking imposta su true:
```

```
volume flexcache create volume volume_name -is-global-file-locking-enabled
true
```
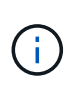

Il valore predefinito di -is-global-file-locking è "false". In caso di successiva volume flexcache create i comandi vengono eseguiti su un volume e devono essere passati con -is-global-file-locking enabled impostare su "true".

#### **Attiva il blocco globale dei file sui volumi FlexCache esistenti**

#### **Fasi**

- 1. Il blocco globale dei file deve essere impostato dal volume di origine.
- 2. L'origine non può avere altre relazioni esistenti (ad esempio, SnapMirror). Tutte le relazioni esistenti devono essere dissociate. Tutte le cache e i volumi devono essere collegati al momento dell'esecuzione del comando. Per verificare lo stato della connessione, eseguire:

volume flexcache connection-status show

Lo stato di tutti i volumi elencati deve essere visualizzato come connected. Per ulteriori informazioni, vedere ["Visualizzare lo stato di una relazione FlexCache"](https://docs.netapp.com/it-it/ontap/flexcache/view-connection-status-origin-task.html) oppure ["Sincronizzare le proprietà di un volume](#page-15-0) [FlexCache da un'origine"](#page-15-0).

3. Attiva il blocco globale dei file nelle cache:

```
volume flexcache origin config show/modify -volume volume_name -is-global-file
-locking-enabled true
```
### **Precompilare un volume FlexCache**

È possibile prepopolare un volume FlexCache per ridurre il tempo necessario per accedere ai dati memorizzati nella cache.

#### **Di cosa hai bisogno**

• È necessario essere un amministratore del cluster a livello di privilegi avanzati

• I percorsi per la prepopolamento devono esistere o l'operazione di prepopolamento non riesce.

#### **A proposito di questa attività**

- La precompilazione legge solo i file e passa in rassegna le directory
- Il -isRecursion il flag si applica all'intero elenco di directory passate per il prepopolamento

#### **Fasi**

1. Precompilare un volume FlexCache:

```
volume flexcache prepopulate -cache-vserver vserver name -cache-volume -path
-list path_list -isRecursion true|false
```
- Il -path-list il parametro indica il percorso della directory relativa che si desidera prepopolare a partire dalla directory principale di origine. Ad esempio, se la directory principale di origine è denominata /origin e contiene directory /origin/dir1 e /origin/dir2, è possibile specificare l'elenco dei percorsi come segue: -path-list dir1, dir2 oppure -path-list /dir1, /dir2.
- Il valore predefinito di -isRecursion Il parametro è vero.

Questo esempio precompila un singolo percorso di directory:

```
cluster1::*> flexcache prepopulate start -cache-vserver vs2 -cache
-volume fg cachevol 1 -path-list /dir1
    (volume flexcache prepopulate start)
[JobId 207]: FlexCache prepopulate job queued.
```
Questo esempio precompila i file da diverse directory:

```
cluster1::*> flexcache prepopulate start -cache-vserver vs2 -cache
-volume fg cachevol 1 -path-list /dir1,/dir2,/dir3,/dir4
    (volume flexcache prepopulate start)
[JobId 208]: FlexCache prepopulate job queued.
```
Questo esempio precompila un singolo file:

```
cluster1::*> flexcache prepopulate start -cache-vserver vs2 -cache
-volume fg cachevol 1 -path-list /dir1/file1.txt
    (volume flexcache prepopulate start)
[JobId 209]: FlexCache prepopulate job queued.
```
Questo esempio precompila tutti i file dall'origine:

```
cluster1::*> flexcache prepopulate start -cache-vserver vs2 -cache
-volume fg cachevol 1 -path-list / -isRecursion true
    (volume flexcache prepopulate start)
[JobId 210]: FlexCache prepopulate job queued.
```
Questo esempio include un percorso non valido per il prepopolamento:

```
cluster1::*> flexcache prepopulate start -cache-volume
vol_cache2_vs3_c2_vol_origin1_vs1_c1 -cache-vserver vs3_c2 -path-list
/dir1, dir5, dir6
    (volume flexcache prepopulate start)
Error: command failed: Path(s) "dir5, dir6" does not exist in origin
volume
         "vol_origin1_vs1_c1" in Vserver "vs1_c1".
```
2. Visualizza il numero di file letti:

job show -id job\_ID -ins

#### **Eliminare una relazione FlexCache**

È possibile eliminare una relazione FlexCache e il volume FlexCache se non si richiede più il volume FlexCache.

#### **Fasi**

1. Dal cluster che dispone del volume FlexCache, portare il volume FlexCache offline:

volume offline -vserver svm\_name -volume volume\_name

2. Eliminare il volume FlexCache:

```
volume flexcache delete -vserver svm_name -volume volume_name
```
I dettagli della relazione FlexCache vengono rimossi dal volume di origine e dal volume FlexCache.

#### **Informazioni sul copyright**

Copyright © 2024 NetApp, Inc. Tutti i diritti riservati. Stampato negli Stati Uniti d'America. Nessuna porzione di questo documento soggetta a copyright può essere riprodotta in qualsiasi formato o mezzo (grafico, elettronico o meccanico, inclusi fotocopie, registrazione, nastri o storage in un sistema elettronico) senza previo consenso scritto da parte del detentore del copyright.

Il software derivato dal materiale sottoposto a copyright di NetApp è soggetto alla seguente licenza e dichiarazione di non responsabilità:

IL PRESENTE SOFTWARE VIENE FORNITO DA NETAPP "COSÌ COM'È" E SENZA QUALSIVOGLIA TIPO DI GARANZIA IMPLICITA O ESPRESSA FRA CUI, A TITOLO ESEMPLIFICATIVO E NON ESAUSTIVO, GARANZIE IMPLICITE DI COMMERCIABILITÀ E IDONEITÀ PER UNO SCOPO SPECIFICO, CHE VENGONO DECLINATE DAL PRESENTE DOCUMENTO. NETAPP NON VERRÀ CONSIDERATA RESPONSABILE IN ALCUN CASO PER QUALSIVOGLIA DANNO DIRETTO, INDIRETTO, ACCIDENTALE, SPECIALE, ESEMPLARE E CONSEQUENZIALE (COMPRESI, A TITOLO ESEMPLIFICATIVO E NON ESAUSTIVO, PROCUREMENT O SOSTITUZIONE DI MERCI O SERVIZI, IMPOSSIBILITÀ DI UTILIZZO O PERDITA DI DATI O PROFITTI OPPURE INTERRUZIONE DELL'ATTIVITÀ AZIENDALE) CAUSATO IN QUALSIVOGLIA MODO O IN RELAZIONE A QUALUNQUE TEORIA DI RESPONSABILITÀ, SIA ESSA CONTRATTUALE, RIGOROSA O DOVUTA A INSOLVENZA (COMPRESA LA NEGLIGENZA O ALTRO) INSORTA IN QUALSIASI MODO ATTRAVERSO L'UTILIZZO DEL PRESENTE SOFTWARE ANCHE IN PRESENZA DI UN PREAVVISO CIRCA L'EVENTUALITÀ DI QUESTO TIPO DI DANNI.

NetApp si riserva il diritto di modificare in qualsiasi momento qualunque prodotto descritto nel presente documento senza fornire alcun preavviso. NetApp non si assume alcuna responsabilità circa l'utilizzo dei prodotti o materiali descritti nel presente documento, con l'eccezione di quanto concordato espressamente e per iscritto da NetApp. L'utilizzo o l'acquisto del presente prodotto non comporta il rilascio di una licenza nell'ambito di un qualche diritto di brevetto, marchio commerciale o altro diritto di proprietà intellettuale di NetApp.

Il prodotto descritto in questa guida può essere protetto da uno o più brevetti degli Stati Uniti, esteri o in attesa di approvazione.

LEGENDA PER I DIRITTI SOTTOPOSTI A LIMITAZIONE: l'utilizzo, la duplicazione o la divulgazione da parte degli enti governativi sono soggetti alle limitazioni indicate nel sottoparagrafo (b)(3) della clausola Rights in Technical Data and Computer Software del DFARS 252.227-7013 (FEB 2014) e FAR 52.227-19 (DIC 2007).

I dati contenuti nel presente documento riguardano un articolo commerciale (secondo la definizione data in FAR 2.101) e sono di proprietà di NetApp, Inc. Tutti i dati tecnici e il software NetApp forniti secondo i termini del presente Contratto sono articoli aventi natura commerciale, sviluppati con finanziamenti esclusivamente privati. Il governo statunitense ha una licenza irrevocabile limitata, non esclusiva, non trasferibile, non cedibile, mondiale, per l'utilizzo dei Dati esclusivamente in connessione con e a supporto di un contratto governativo statunitense in base al quale i Dati sono distribuiti. Con la sola esclusione di quanto indicato nel presente documento, i Dati non possono essere utilizzati, divulgati, riprodotti, modificati, visualizzati o mostrati senza la previa approvazione scritta di NetApp, Inc. I diritti di licenza del governo degli Stati Uniti per il Dipartimento della Difesa sono limitati ai diritti identificati nella clausola DFARS 252.227-7015(b) (FEB 2014).

#### **Informazioni sul marchio commerciale**

NETAPP, il logo NETAPP e i marchi elencati alla pagina<http://www.netapp.com/TM> sono marchi di NetApp, Inc. Gli altri nomi di aziende e prodotti potrebbero essere marchi dei rispettivi proprietari.